PC Hall, R11 T08 C98, Bedienungsanleitung für Medientechnik, ZIM, Martin Roth

Bei Fragen und Problemen erreichen Sie das PC-Hall Team:

Altendorfer Str.: 0201 183 7317

Campus Essen: 0201 183 3438

Medientechnik: 0201 183 3435

#### **Medientechnik starten**:

1.) Touchpanel auf dem Dozierendentisch *berühren*, Codefeld wird angezeigt.

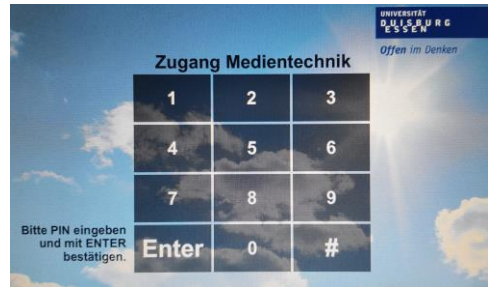

2.) *Pincode* 0, 2, 4, 6, 8 eingeben, *Enter*, Auswahlfenster wird angezeigt.

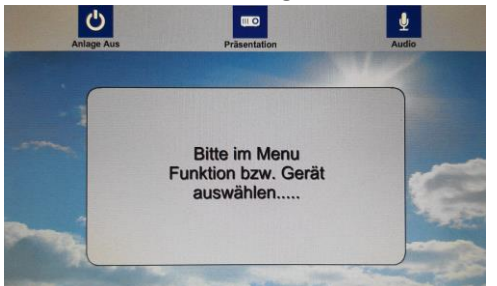

3.) Oberster Zeile, Menüknopf *Präsentation* wählen, Beamersteuerung wird angezeigt.

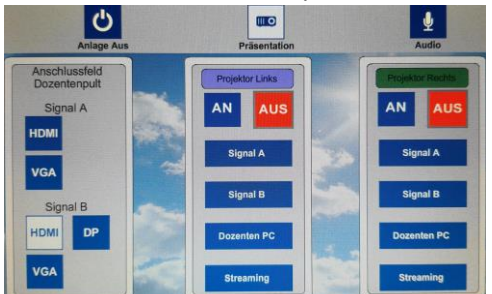

4.) In Spalten unter *Projektor Links* und *Projektor Rechts* beide Projektoren einschalten mit *Menüknopf AN*, die Beamer fahren hoch. In dieser Zeit können Sie keine Auswahl in den Spalten für die Projektoren anwählen.

### **Dozierenden PC nutzen:**

In Spalten unter *Projektor Links* und *Projektor Rechts* bitte Menüknopf *Dozenten PC* drücken. Spalte Anschlussfeld Dozentenpult nicht benutzen. Evtl. Windowstaste+P und Duplizieren.

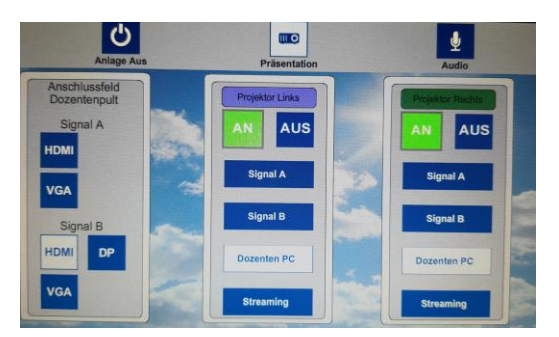

# **Dozierenden PC und Notebook nutzen:**

In Spalten unter *Projektor Links* und *Projektor Rechts* bitte Menüknopf *Dozenten PC*

UND *Signal B* drücken. Evtl. Windowstaste+P und Duplizieren.

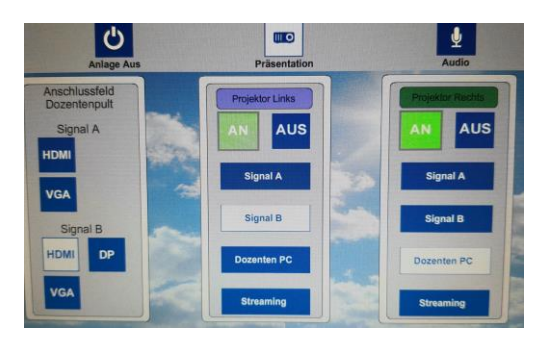

In Spalte *Anschlussfeld Dozentenpult* wählen Sie bitte unter *Signal B*, *HDMI* oder *VGA*, je nachdem an welchem Kabel Sie Ihr Notebook angeschlossen haben. Kabel liegen auf dem Tisch und sind mit Notebook markiert und am Tischanschlussfeld B angeschlossen.

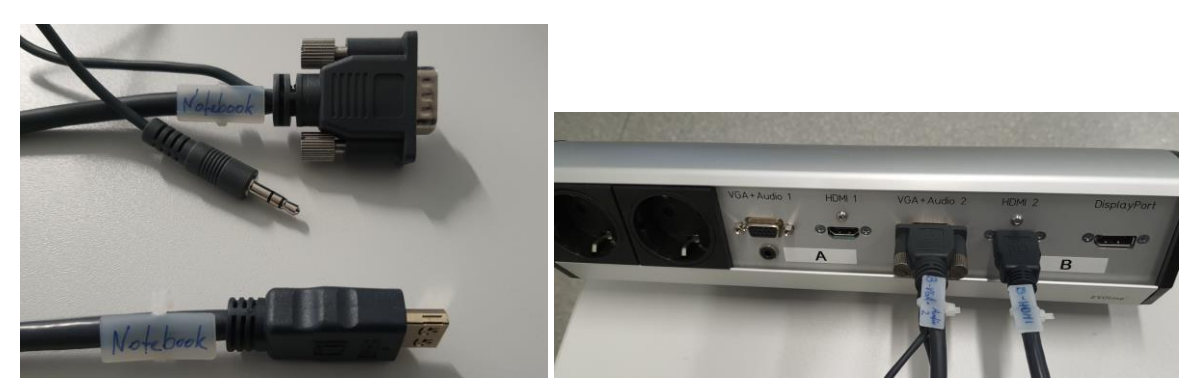

#### **Tonwiedergabe Ihres Notebooks über die Raumlautsprecher:**

HDMI Kabel: An Ihrem Notebook die Tonausgabe auf HDMI oder Crestron umstellen.

VGA/Klinkenkabel: Klinkenanschluss vom VGA Kabel in den Kopfhörerausgang Ihres Notebooks stecken, an Ihrem Notebook die Tonausgabe auf Kopfhörerausgang umstellen.

# **Änderung der Lautstärke (Mikrofone und Medienton):**

Auf dem *Touchpanel*, in *oberster Zeile*, Menüknopf *Audio* wählen und die Tasten drücken.

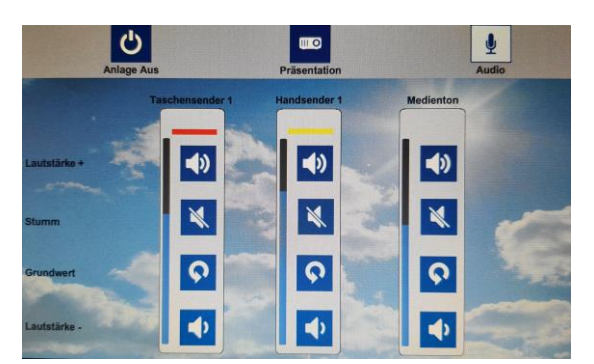

#### **Mikrofone einschalten:**

Mikrofone können nur eingeschaltet werden, alle Einstellungen sind gesperrt.

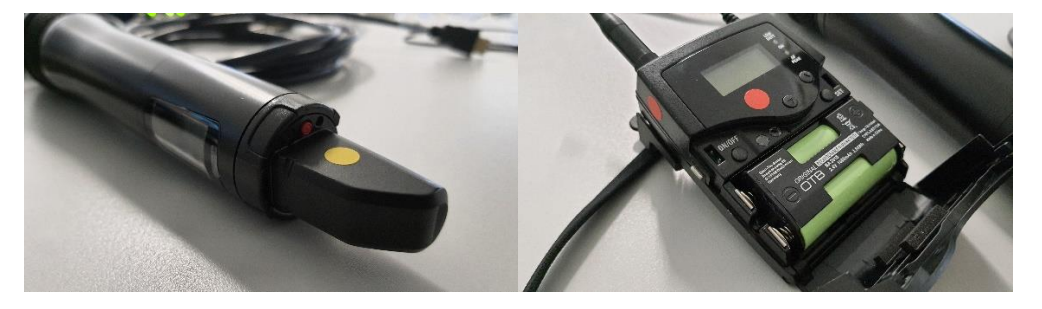

#### **Mikrofone ausschalten:**

Zum Ausschalten stellen Sie die Mikrofone in die Ladeschale.

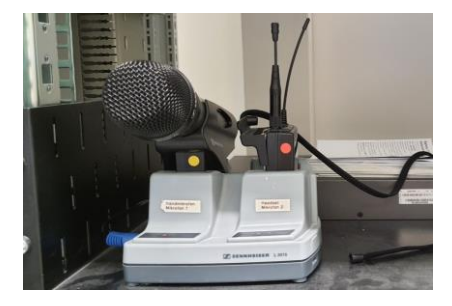

Die *durchgehend rot leuchtende LED* an der *Vorderseite der Ladeschale*, zeigt den *korrekten Sitz* und den laufenden Ladevorgang an. Durchgehend grün leuchtend sind die Akkus vollgeladen.

#### **Stummschalten / Kein Ton:**

Beide Mikrofone haben zusätzlich zum Stummschaltknopf im Touchpanel eine eigene Stummschalttaste am Mikrofon selbst. Ist diese eingeschaltet zeigt das Mikrofondisplay MUTE an.

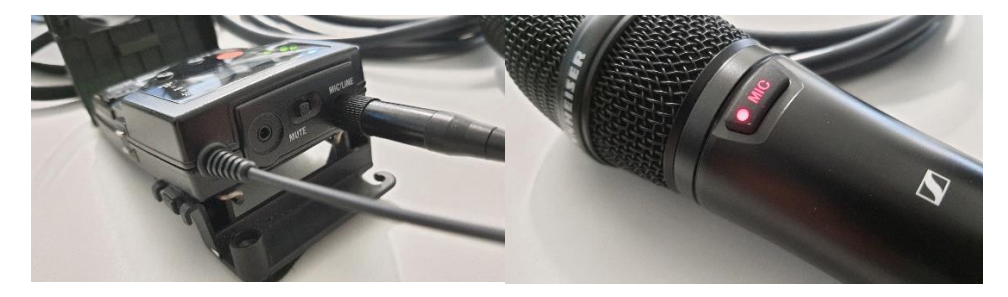

# **Ausschalten:**

*Oberste Zeile* am Touchpanel, Menüknopf *Anlage Aus* drücken und mit *JA* bestätigen. Beamer fahren herunter und nehmen wenige Minuten keine Steuerbefehle mehr an.

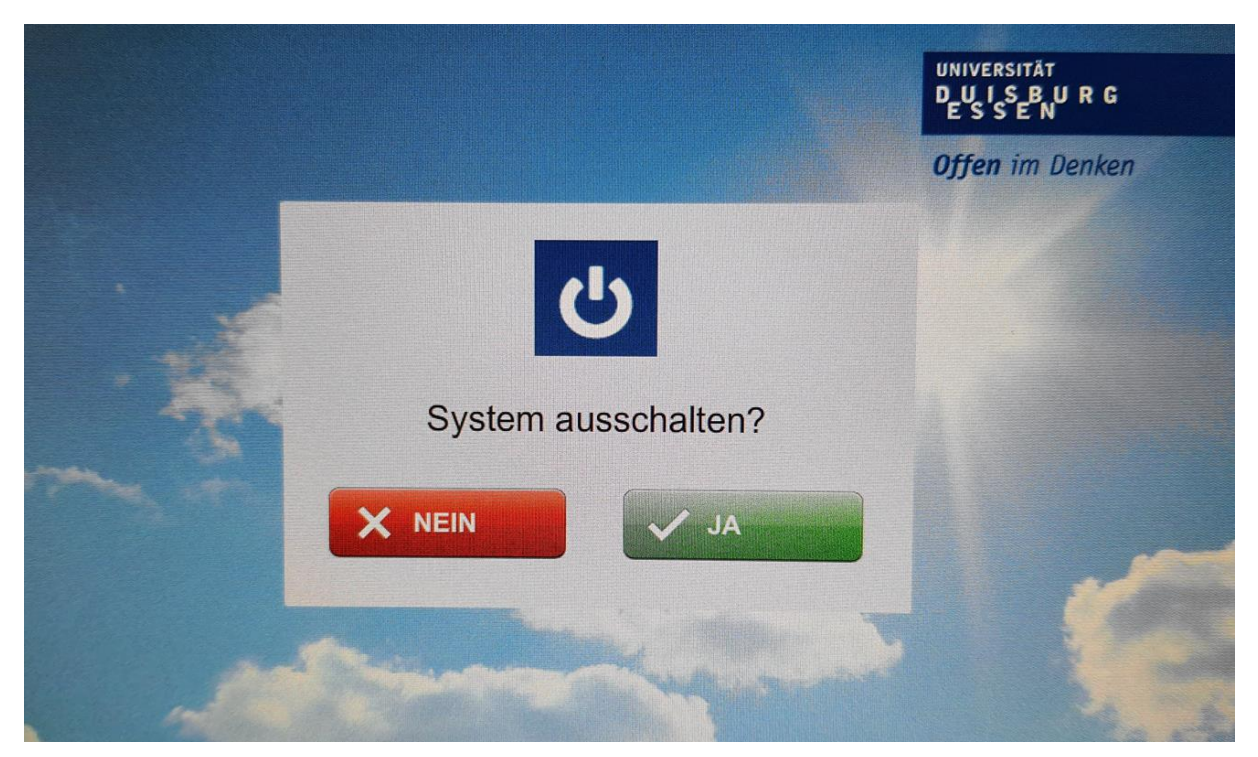

# Bitte die PC-Hall Türe wieder mit Ihrem Transponder abschließen!